### FCC STATEMENT

This device complies with **part** 15 of the FCC Rules. Operation is subject to the following two conditions: (1) This device may not cause harmful interference, and (2) this device must accept any interference received, including interference that may cause undesired operation.

Warning: Changes or modifications to this unit not expressly approved by the party responsible for compliance could void the user's authority to operate the equipment.

This equipment has been tested and found to comply with the limits for a Class B digital device, pursuant to Part 15 of the FCC Rules. These limits **are** designed to provide reasonable protection against harmful interference in a residential installation. This equipment generates, uses and **can** radiate radio frequency energy, and, if not installed and used in accordance with the instructions, may **cause** harmful interference to radio communications. However, there is no guarantee that interference will not occur in a particular installation. If this equipment does cause harmful interference to radio or television reception, which can be determined by turning the equipment off and on, the user is encouraged to try to correct the interference by one or more of the following measures:

- Reorient or relocate the receiving antenna.
- Increase the separation **between** the equipment and the receiver.
- Consult the dealer or an experienced radio/TV technician for help.

Shielded cables must **be** used with this unit to ensure compliance with the Class **B** FCC limits.

If you have any questions, please contact:

Consumer Affairs Hasbro, Inc. 1027 Newport Avenue. Pawtucket, RI Tel: 1-800-844-3733<br>Fax: 1-401-431-8082

Product and colors may vary. **O** 2006 Hasbro. All Rights Reserved. **TM** & **03** denote U.S. Trademarks. 76348 PN 6581 780000 **Questions?** Call: 1-800-327-8264

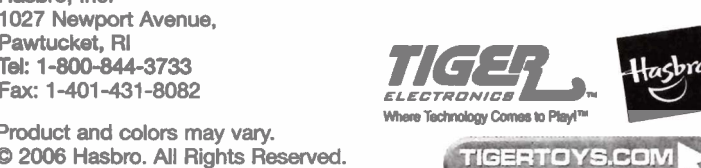

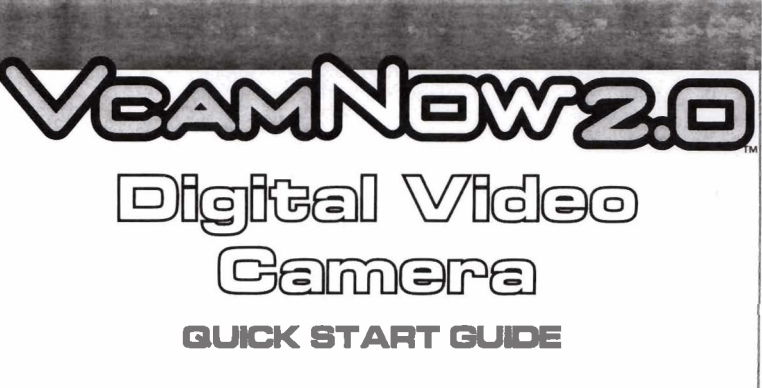

To start using your Digital Video Camera, follow these simple steps. See the main user guide on CD for the full documentation for the VCAMNOW 2.0. It is installed on your computer as part of the installation process. To read the complete user guide, please go to Start -> Programs -> VCamNow 2.0 -> User Guide.

雛

76348

### **CONTENTS:**

- \* **VCAMRIW 24 Diil Video**
- **Software Installation CD**
- **USB Cable**.

**ATTERIES REQUIRED** 5VAA or R6 size Alkaline batteries recommended NOT INCLUDED

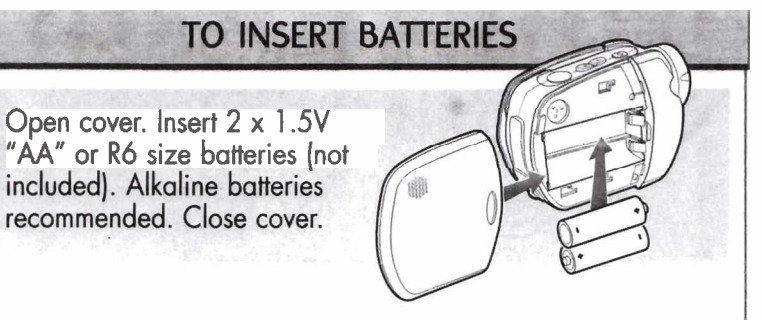

## CAUTION: TO AVOID BATTERY LEAKAGE

- 1. Be sure to insert the batteries correctly and always follow the toy and battery manufacturers' instructions;
- 2. Do not mix old batteries and new batteries or alkaline, standard (carbon-zinc) or rechargeable (nickel-cadmium) batteries;
- 3. Always remove weak or dead batteries from the product.

## IMPORTANT: BATTERY INFORMATION

Please retain this information for future reference. Batteries should be replaced by an adult.

# $\triangle$  Caution:

1. Always follow the instructions carefully. Use only batteries specified and be sure to insert item correctly by matching the  $+$  and  $-$  polarity markings.

-1

- 2. Do not mix old batteries and new batteries or standard (carbon-zinc) with alkaline batteries.
- 3. Remove exhausted or dead batteries from the product.
- 4. Remove batteries if product is not to be played with for a long time.
- 5. Do not short-circuit the supply terminals.
- 6. Should this product cause, or be affected by, local electrical interference, move it away from other electrical equipment. Reset (switching off and back on again or removing and re-inserting batteries) if necessary.
- 7. RECHARGEABLE BATTERIES: Do not mix these with any other types of batteries. Always remove from the product before recharging. Recharge batteries under adult supervision. DO NOT RECHARGE OTHER TYPES OF BATTERIES.

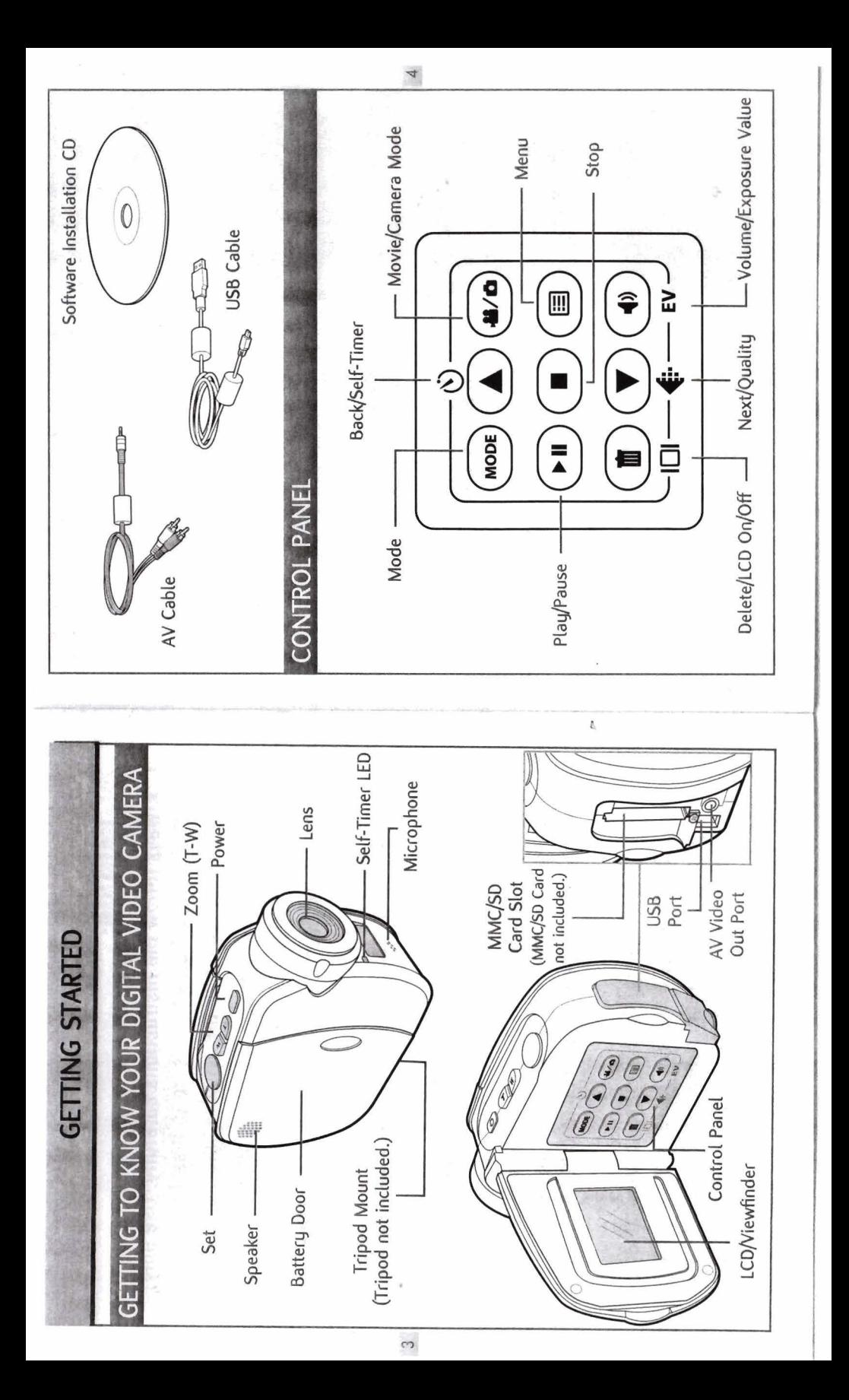

NOTE: If you have an MMC/SD Card inserted (not included), your movie will<br>be automatically stored to the MMC/SD Card, not the internal memory. If you zoom in or zoom out 1. Press the (40) button until you see the movie icon appear on the 2. Press the Zoom button, T or W, to adjust the frame of your movie. want to record to the internal memory only, remove the MMC/SD Card 璑 **MOVIES**  $(\mathbf{a}/\mathbf{c})$ IOW TO RECORD A MOVIE 9 ş ż ー<br>国 3. Press Set to start recording. 4. Press Set to stop recording. MODE)  $\frac{1}{4}$ in ė Set LCD/Viewfinder. If your batteries are running low, you with a see a butterly icon  $\sum_{n=1}^{\infty}$  appear 10 seconds before your Digital Video If your batteries are about to run out, appear on the top center of the LCD,<br>Viewfinder. At this point, you'll have you will see a blinking battery icon I Camera will automatically turn off. will see a battery icon LOW BATTERY POWER INDICATOR Viewfinder. your Digital Video Camera ON. Press the Power button again to<br>turn your Digital Video Camera<br>OFF. Press the Power button to turn POWER ON AND OFF **国** 噩  $\overline{G}$ 

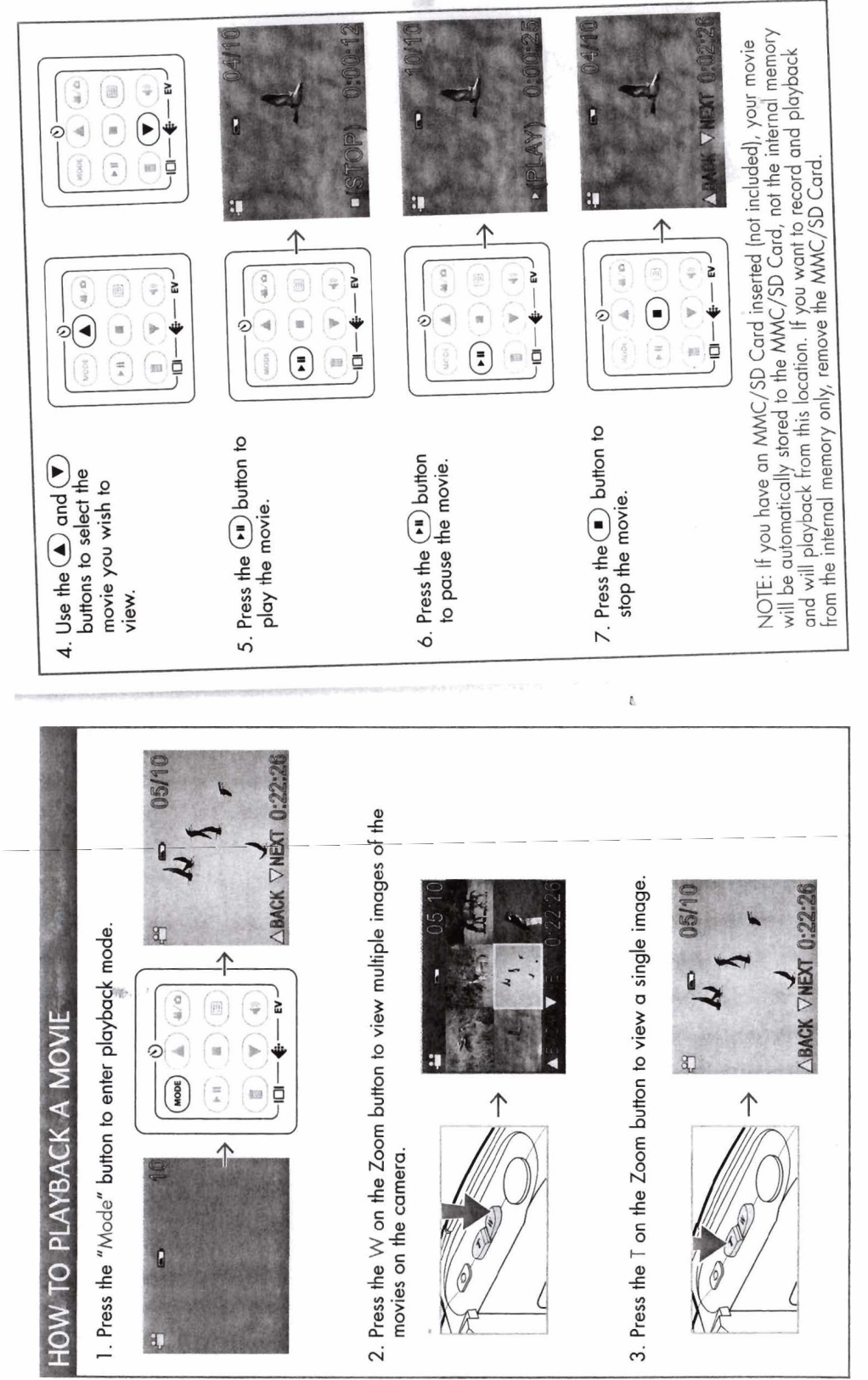

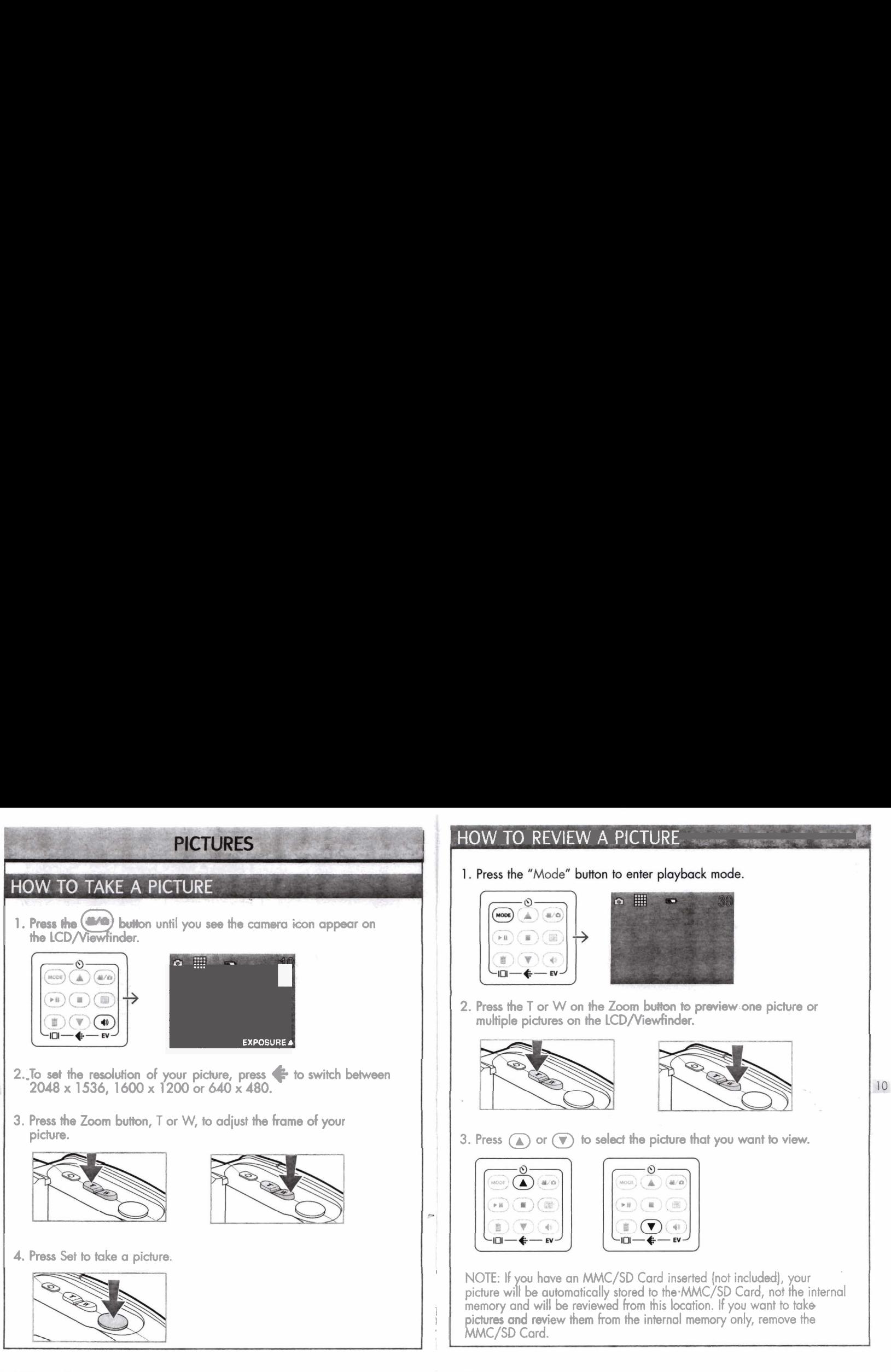

9

### HOW TO REVIEW **A** PICTURE

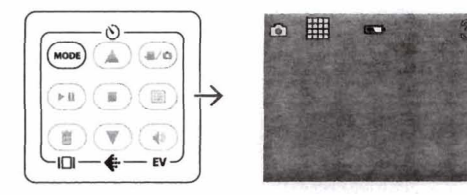

2. Press the T or W on the Zoom button to preview one picture or multiple pictures on the LCD/Viewfinder.

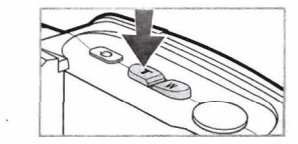

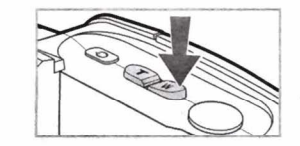

3. Press  $\textcircled{\textbf{a}}$  or  $\textcircled{\textbf{v}}$  to select the picture that you want to view.

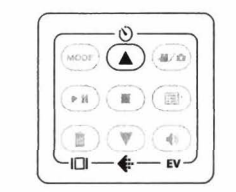

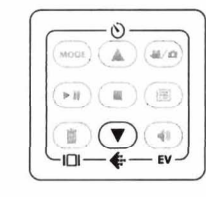

NOTE: If you have an MMC/SD Card inserted (not included), your picture will be automatically stored to the MMC/SD Card, not the internal memory and will be reviewed from this location. If you want to take pictures and review them from the internal memory only, remove the MMC/SD Card.

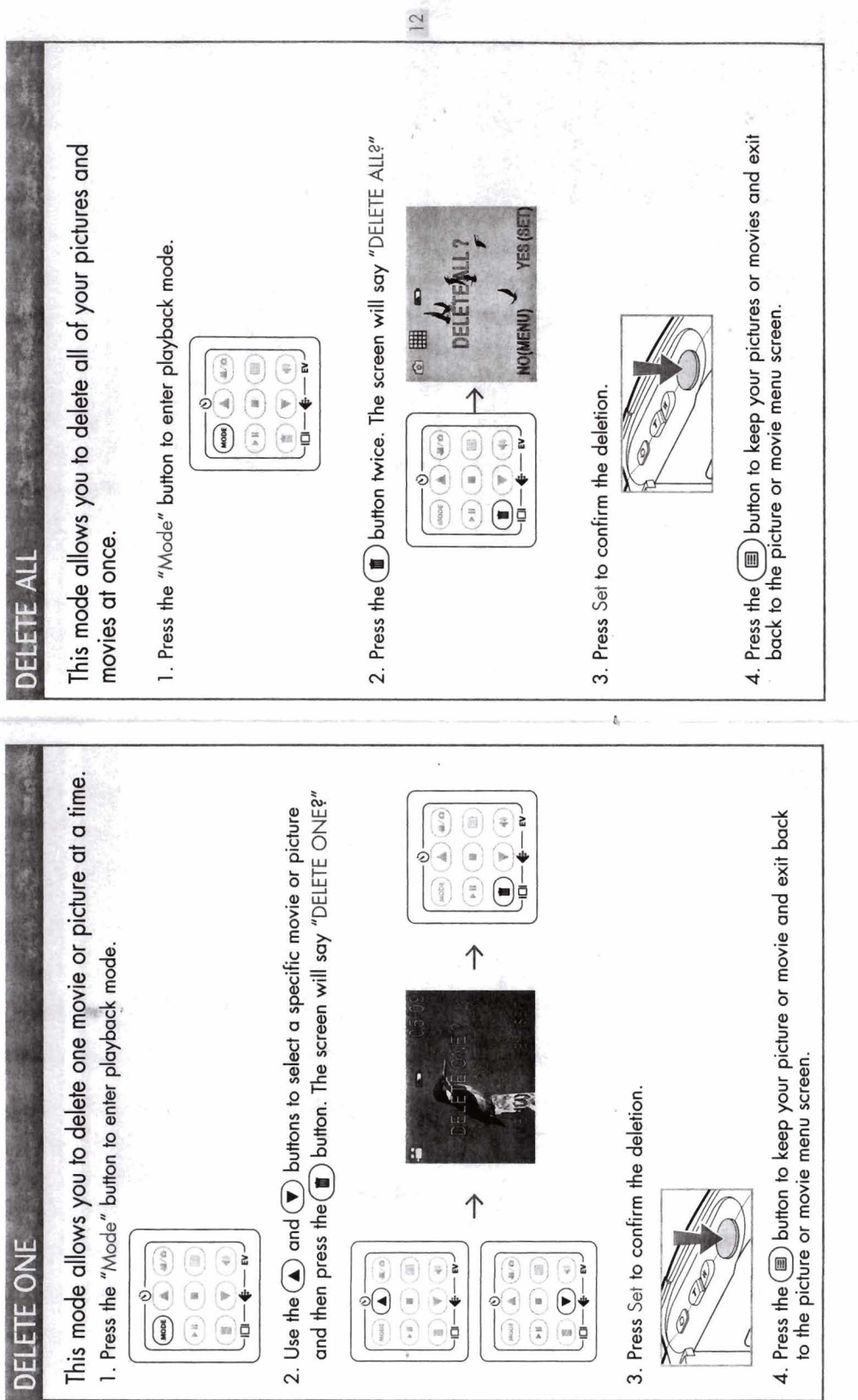

 $\Box$ 

 $\sim$ 

 $\overline{v}$ 

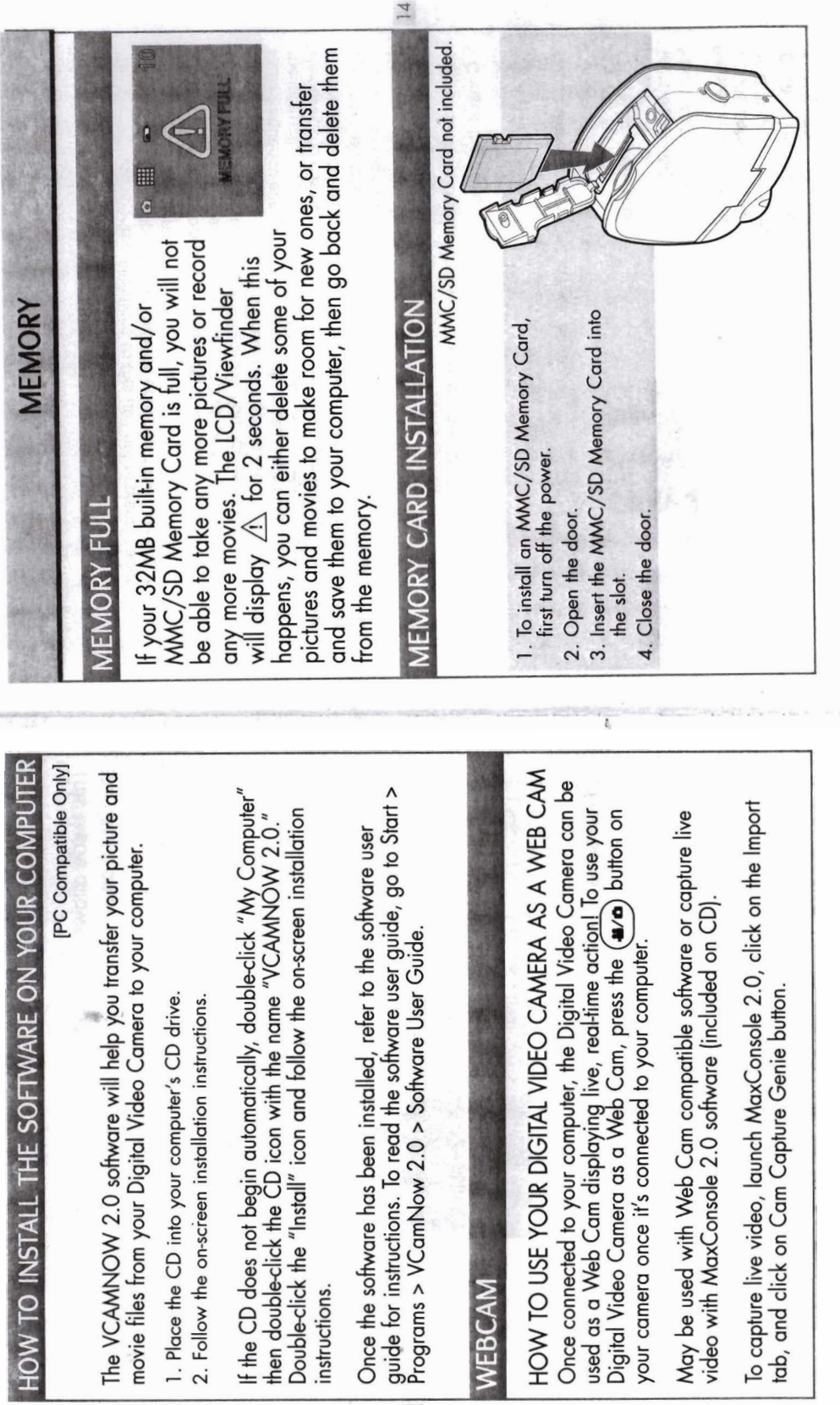

 $\tilde{ }$ 

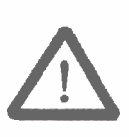

**IMPORTANT**<br>Do not copy any files into the default **DCIM/100Media folder of this camera or** 

try to rename the files in this folder.

If you do, the camera may haue a problem reading the memory card and in some cases the camera may not operate normally. Therefore we strongly recommend you to moue your images to your hard disk before any change.

> The equipment is to be supplied from an idemtified USB port complying with the **requirementsofLimitedPowerSource.**

> > **82-000-0201 0**

Free Manuals Download Website [http://myh66.com](http://myh66.com/) [http://usermanuals.us](http://usermanuals.us/) [http://www.somanuals.com](http://www.somanuals.com/) [http://www.4manuals.cc](http://www.4manuals.cc/) [http://www.manual-lib.com](http://www.manual-lib.com/) [http://www.404manual.com](http://www.404manual.com/) [http://www.luxmanual.com](http://www.luxmanual.com/) [http://aubethermostatmanual.com](http://aubethermostatmanual.com/) Golf course search by state [http://golfingnear.com](http://www.golfingnear.com/)

Email search by domain

[http://emailbydomain.com](http://emailbydomain.com/) Auto manuals search

[http://auto.somanuals.com](http://auto.somanuals.com/) TV manuals search

[http://tv.somanuals.com](http://tv.somanuals.com/)